# Rendez-Vous Platinum **Prem'Habitat**

Aareon France

Po rtalImmo Habitat

WWW.aareon.com | An Aareal Bank Group company

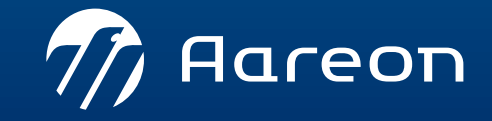

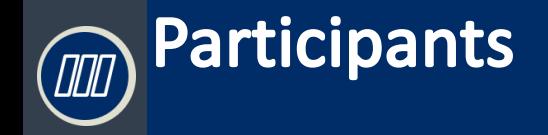

### Clients Platinum + PRH

### AAREON France

- › Christelle de Sousa
- › Andry Randrianasimanana
- › Nicolas Dupuis
- › Benoit Poulet
- › Stéphanie Cousseau
- › Redouane Belhadj
- ➢ Allier Habitat
- ➢ AB Habitat
- $\triangleright$  Archipel Habitat
- ➢ ASSEMBLIA
- ➢ Bâtir et Loger
- $\triangleright$  Creusalis
- ➢ Deux Sèvres Habitat
- ➢ Guingamp Habitat
- ➢ Grand Delta Habitat
- $\triangleright$  Habitat Audois
- ➢ Habitat Eurelien
- ➢ Habitat Perpignan Méditerranée
- ➢ Habitat de Haute Alsace
- ➢ HOMY
- ➢ La Rance
- ➢ Laessa
- $\triangleright$  Le foyer du toit familial
- ➢ Les Cités Cherbourgeoises
- ➢ Logis Métropole
- ➢ Loire Habitat
- ➢ Maine et Loire Habitat
- ➢ Nanterre Coop Habitat
- ➢ Office Polynésien pour L'Habitat
- ➢ OPH 31 (Haute Garonne)
- ➢ OPAC de Haute Loire
- ➢ OPAC de l'Indre
- ➢ OPAC des Pyrénées orientales
- ➢ OPH de L'Angoumois
- $\triangleright$  Rives de Seines
- ➢ SC Habitat Lorrain
- ➢ Saumur Habitat
- ➢ Seine Habitat
- ➢ Semsamar
- ➢ Saem Noisy le Sec
- ➢ Semvit
- ➢ SIC (Ste Immobilière Nouvelle Calédonie)
- ➢ Silene Habitat
- ➢ STE Nationale Immobilière du Gabon
- ➢ Tarn et Garonne Habitat
- ➢ Terre d'Armor Habitat
- $\triangleright$  Terre de Loire Habitat
- ➢ Toulon Habitat Méditerranée
- ➢ Urvavileo
- ➢ Valence Romans Habitat
- ➢ Versailles Habitat
- ➢ Vosgelis

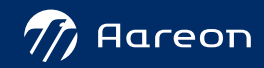

<span id="page-2-0"></span>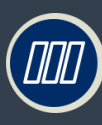

# **Ordre du jour**

### **09:30: Introduction**

### › **09:40: Présentation des évolutions**

- › Traitements comptables et financiers
- › Gestion locative et commerciale
- › Gestion des dépenses d'entretien

### › **11:00 – 11:30: Questions / réponses**

- Questionnaire de satisfaction
- Questions/ réponses sur la websession

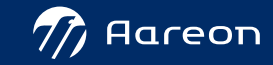

# Prem'Habitat **Planning des « Rendez-vous Platinum + »**

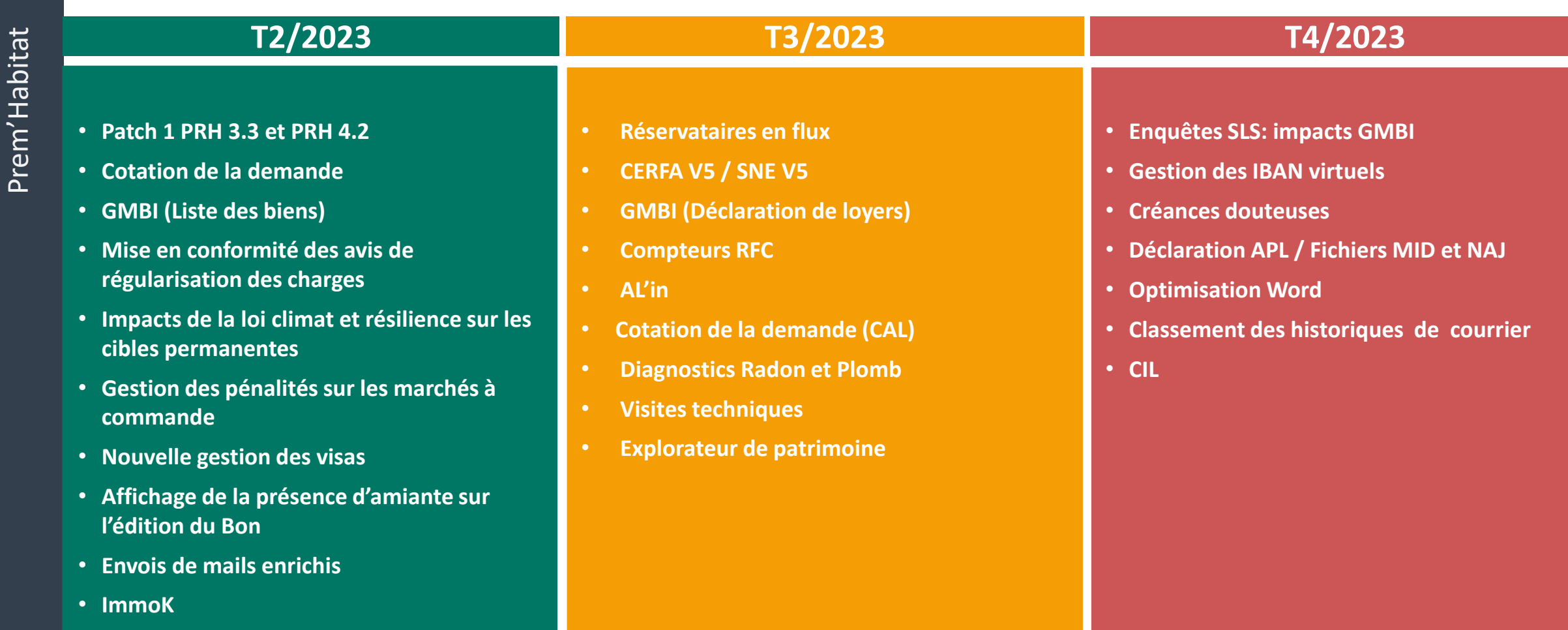

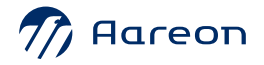

Prem'Habitat

4

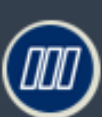

### ›feuille de route PRH

### › PRH4.2

- Patch N°3 2023 validé en TCF et GDE.
- GLC patch correctif SNE / V5 livré

• GLC : Livraison novembre 2023

## › Sites pilotes PRH4.3

- H6801 Habitats de Haute Alsace pour la Gestion des Dépenses d'Entretien, la Gestion technique du patrimoine et la Gestion Locative
- L5937 LOGIS METROPOLE pour la Gestion Financière

### › PRH4.3

- 
- Finalisation des tests en interne : 7 novembre 2023
- 
- Finalisation de la recette clients : novembre 2023
- 
- Livraison en production : novembre 2023

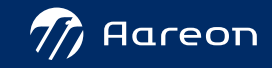

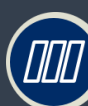

### **Prem'Habitat 4 : Documentation**

Prem'Habitat Prem'Habitat Prem'Habitat

### › Documentation

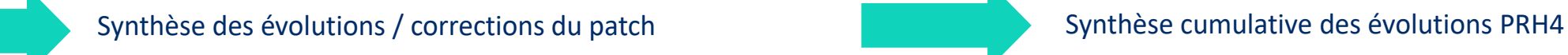

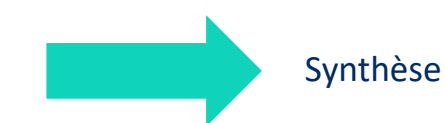

### › Identification des évolutions

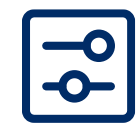

Nécessite un paramétrage ou un droit

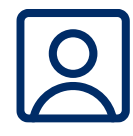

Nécessite l'accompagnement du service Consulting

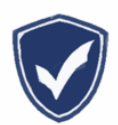

Mise en conformité réglementaire

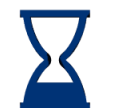

#### Mise en œuvre rapide

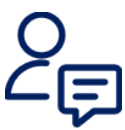

Nécessite l'intervention du service Support

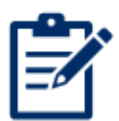

Evolution soumise à licence

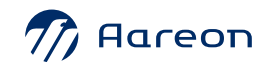

# <span id="page-6-0"></span>**Sommaire**

[Traitements comptables et financiers](#page-7-0)

[Gestion locative et commerciale](#page-19-0)

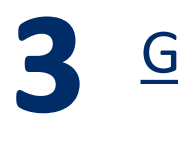

**1**

**2**

[Gestion des dépenses d'entretien](#page-27-0)

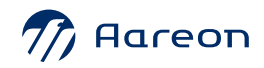

# <span id="page-7-0"></span>**Patch PRH 4.2 TCF** $\overline{\phantom{a}}$

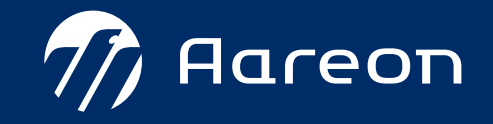

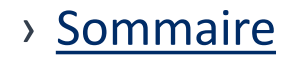

<span id="page-8-0"></span>**TCF** 

- 1 <u>Convention - Nouveau format de numérotation</u>  $2\epsilon$
- 2 [Editions budgétaires mixtes](#page-12-0)
- 3 [Visualisation du fichier de la Banque de France](#page-14-0)
- 4 Chorus - [Affichage des statuts des factures UBL](#page-16-0)
- 5 [Liste des factures payées](#page-17-0)
- 6 [Gestion de la GED sur les entités «](#page-18-0) comptes »

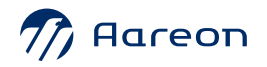

# <span id="page-9-0"></span>**Evolutions TCF**  $\longrightarrow$  [Sommaire TCF](#page-8-0)

› **Convention - Nouveau format de numérotation** 

**Gestion Financière/Investissement/Comptabilité de programme/Convention**

Suite à la mise en place de la plateforme SIAP, deux nouveaux formats de convention sont disponibles.

• Le format SIAP COLLECT

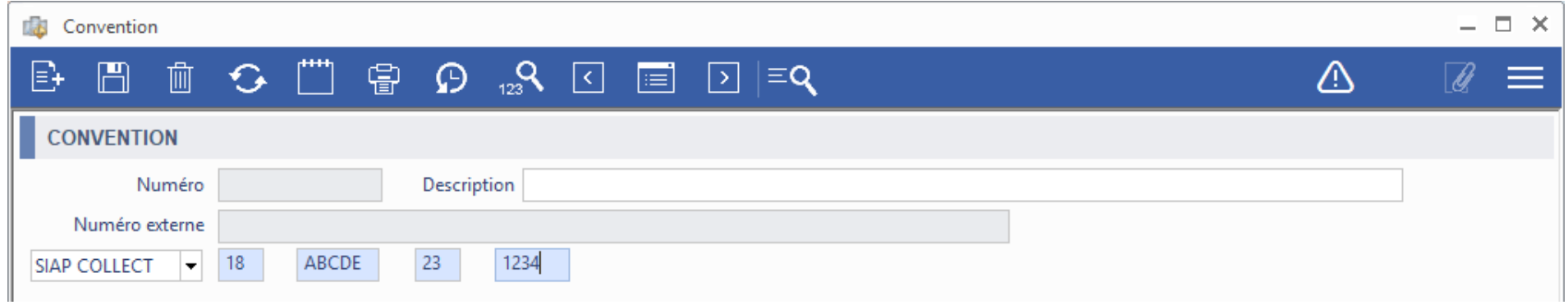

### Le format SIAP SERVICE

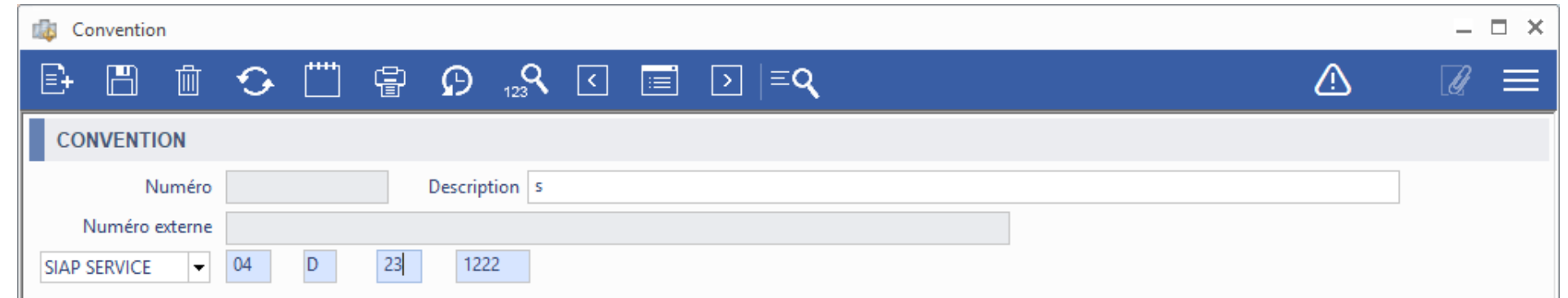

 $77$  Aareon

### **Evolutions TCF**  $\longrightarrow$  [Sommaire TCF](#page-8-0) CON

› **Convention - Nouveau format de numérotation** 

**Gestion Financière/Investissement/Comptabilité de programme/Convention**

Un filtre a été ajouté sur la fenêtre de recherche et d'impression pour pouvoir filtrer sur le format de la convention.

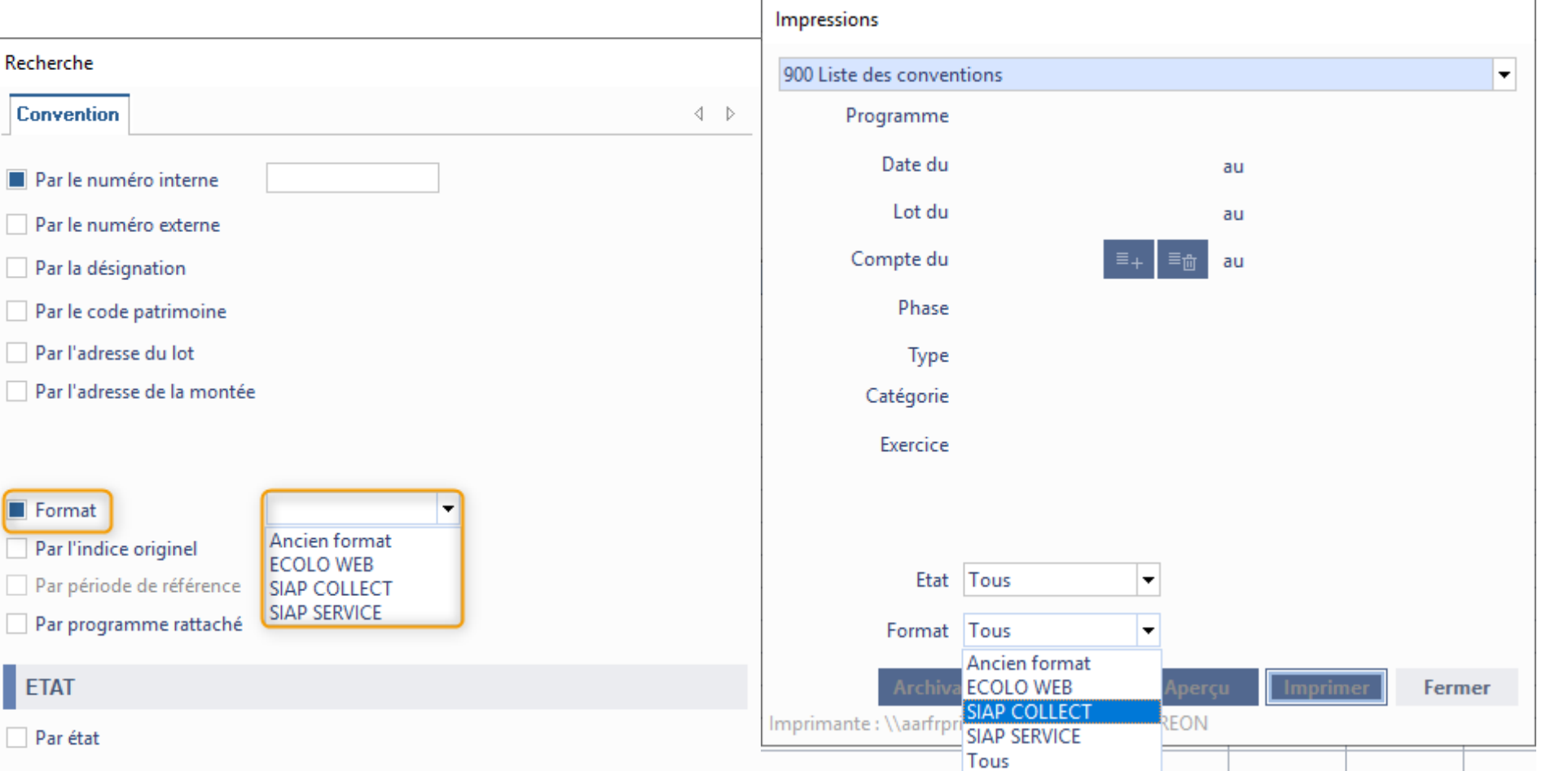

![](_page_10_Picture_6.jpeg)

11

# **Evolutions TCF**  $\blacksquare$  > [Sommaire TCF](#page-8-0)

› **Convention - Nouveau format de numérotation** 

### **Gestion Financière/Investissement/Comptabilité de programme/Convention**

Cette fonctionnalité est accessible si le paramétrage dans le module « tables de paramétrages » est paramétré avec la valeur « 2 ».

 $P$ aramétrage  $\times$ **Barre de navigation**  $\frac{\pi}{2}$ **B** Paramétrage **Modules**  $\mathbb{R}^{\prime}$ Favoris **白★ Favoris TABLES DE PARAMETRAGE** -<a>
Paramétrage GL  $\bullet$  V. A. Libellé Valeur  $10 -2$  Client Code Société a  $10<sup>1</sup>$ CC Paramètres généraux -1 Dossier locatif • Gestion des lots de dépenses et de financement CC Clotures/A nouveaux L.C. Gestion des droits CC Budget  $\overline{0}$ **O FSFC** - Présentation de la colonne "Réalisée" CC Ecritures comptables **B FSFC** - Présentation des fonds propres CC Visualisations / Editions e FSFC - Solde de la TVA résiduelle et solde de trésore 0 **CC** Factures CC Interface gl vers compta Nom du ORP de l'édition « 002 - FSFC individuelle » ffc 2.arp CC Lettrage / Pointage Edition du bloc note du programme/tranche sur l'é 1 CC Marchés comptables Exclusion des lots de LASM sur les éditions CC Validation / Paiement CC Paramétrage Sous-totaux par chapitre sur l'édition 015 CC Maitrise d'ouvrage Nom du QRP de l'édition « 035 - FSFC individuelle > ffc\_2t.qrp CC. Nouveau code des **Modules** Contrôle entre « code programme » et du « lien cor 2 由: Exploitation **CC** Produit Changement automatique de la phase d'un progra(2 **E-0-** Attribution CC Regularisation(injection facture Changement automatique de la phase d'un progra(3  $\mathbf{\dot{\mathbf{\Phi}}}$  **L** Location CC Situations de travaux e. Changement auto, de la phase d'un programme en CC Tiers 由 **Ex** Suivi social CC Gestion de la TVA • OD Dépenses - Modifications de prévisions **n- i**o Facturation CC Extractions analytiques 由 Recouvrement O OD Recettes - Modifications de prévisions CC\_EDI **d**-co Mensuel CC GED A | • | Niveau supplémentaire entre le poste et le chapitre | 0 由 S Réqularisation CC\_Session Maîtrise d'ouvrage exte Prise en compte des mouvements sur la colonne Pri 1 CC DEGSUB 中胃 Enquêtes O OD Dépenses - Alimentation et contrôle des colonn 由旦 Editions OD Recettes - Alimentation et le contrôle des colon 1 中間 Gestion du patrimoine Renouvellements de composants 由 Accession Code du chapitre des subventions 06 |白-© Paramétrage **A a** Saisie du prix de revient par millésime - Paramétrage GL Libellé affiché dans la grille sur « Date d'engagemer date d'approbation - Communication Libellé affiché dans la grille sur « Date d'OS réel » | date ordre service - Paramétrage GTP Tables de paramétrage Libellé affiché dans la grille sur « Date d'OS adminis date de réception prévisionnelle + & Administration Convention - Découpage du numéro Convention - Code organics Liste de valeurs 80 PARAMETRE : CONVENTION - DÉCOUPAGE DU NUMÉRO  $\boldsymbol{\Theta}$ e Valeur Descriptif  $77$  Aareon Pas de découpage Découpage indicatif avec n° externe + zones découpées

Découpage complet

<span id="page-12-0"></span>![](_page_12_Picture_0.jpeg)

› **Editions budgétaires mixtes**

**Gestion Financière/Référentiel/Budget/Plan budgétaire**

Deux nouvelles éditions ont été ajoutées :

- 090 Balance budgétaire rétroactive mixte
- 091 Fiche budgétaire mixte

![](_page_12_Picture_87.jpeg)

![](_page_12_Picture_88.jpeg)

![](_page_12_Picture_9.jpeg)

# **Evolutions TCF** > [Sommaire TCF](#page-8-0)

› **Editions budgétaires mixtes**

### **Gestion Financière/Référentiel/Budget/Plan budgétaire**

![](_page_13_Picture_47.jpeg)

Prem'Habitat

Prem'Habitat

Prem'Habitat

![](_page_13_Picture_7.jpeg)

### <span id="page-14-0"></span>**Evolutions TCF**  $\longrightarrow$  [Sommaire TCF](#page-8-0)  $\sqrt{100}$

› **Visualisation du fichier de la Banque de France**

**Gestion Financière/Référentiel/Gestion des Iban-Bic**

Dans le cadre de la gestion des IBAN BIC, une nouvelle fenêtre a été ajoutée afin d'avoir un affichage du fichier récapitulant les codes BIC des établissements et guichets transmis par la Banque de France.

![](_page_14_Picture_53.jpeg)

![](_page_14_Picture_6.jpeg)

### **Evolutions TCF**  $\longrightarrow$  [Sommaire TCF](#page-8-0)  $\sqrt{100}$

### › **Visualisation du fichier de la Banque de France**

**Gestion Financière/Référentiel/Gestion des Iban-Bic**

En plus de pouvoir visualiser les données du fichier, il est possible, pour un guichet, de voir l'historique des modifications des différents imports effectués. Il suffit de sélectionner le mode d'affichage « Historique du guichet » :

![](_page_15_Picture_58.jpeg)

![](_page_15_Picture_6.jpeg)

# <span id="page-16-0"></span>**Evolutions TCF**  $\blacksquare$  > [Sommaire TCF](#page-8-0)

### **Chorus - Affichage des statuts des factures UBL**

Prem'Habitat Prem'Habitat Prem'Habitat

**Gestion Financière/Exploitation ou Investissement/Factures/Chorus**

Les statuts des factures envoyées vers le portail Chorus (flux UBL) sont accessibles en visualisation.

![](_page_16_Picture_54.jpeg)

![](_page_16_Picture_7.jpeg)

<span id="page-17-0"></span>![](_page_17_Picture_0.jpeg)

### **Liste des factures payées**

**Gestion Financière/Exploitation ou Investissement/Factures/Factures**

Une nouvelle édition est disponible afin d'effectuer une extraction des factures comptabilisées et payées. Ce nouvel état est le '040 – Liste des factures payées' :

![](_page_17_Picture_47.jpeg)

![](_page_17_Picture_6.jpeg)

# <span id="page-18-0"></span>**Evolutions TCF**  $\longrightarrow$  [Sommaire TCF](#page-8-0)

### **Gestion de la GED sur les entités « comptes »**

**Gestion Financière/Référentiel/Plan comptable-Paramétrage/Plan comptable**

Le bouton d'accès à la GED a été mis à jour pour être accessible sur le compte général.

![](_page_18_Picture_59.jpeg)

Également à partir du plan budgétaire, le bouton d'accès à la GED est disponible et permet désormais de rattacher des documents sur le compte budgétaire.

![](_page_18_Picture_60.jpeg)

<span id="page-19-0"></span>![](_page_19_Picture_0.jpeg)

![](_page_19_Picture_1.jpeg)

![](_page_20_Picture_0.jpeg)

# <span id="page-20-0"></span>**GLC**

- [Enquêtes SLS: impacts GMBI](#page-21-0) **1**
- **[Optimisation](#page-24-0) Word 2**
- [Classement des courriers par mois](#page-25-0) X **3**
- [Suppression logique des quartiers, journaux de](#page-27-0) [quittancement et liasses d'édition](#page-27-0) **4**
- [Vérification de l'existence d'un CRM](#page-28-0) **5**
- [Modèles Word: Gestion dynamique des images et](#page-29-0) Format Word 97-2003 pour le paramétrage  $\approx$ **6**
- [Déclaration APL / Fichiers MID et NAJ](#page-32-0) **7**
- [Gestion des IBAN virtuels](#page-35-0) 33 **8**
- [Créances douteuses: sécurisation et fiabilisation du](#page-40-0) [traitement](#page-40-0) **9**

![](_page_20_Picture_11.jpeg)

<span id="page-21-0"></span>› Enquêtes SLS: impacts GMBI

### **Gestion locative/Enquêtes/Enquêtes OPS\_SLS**

### **Ajout d'informations dans l'export XML des envois d'enquêtes**

- Numéro fiscal de l'occupant ;
- Nom de jeune fille ou nom de naissance ;
- Lieu de naissance ;
- Code postal du lieu de naissance ;
- Pays de naissance ;
- Nationalité de l'occupant

Dans la fenêtre Sélection des dossiers, le numéro fiscal de l'occupant principal est désormais affiché

![](_page_21_Picture_122.jpeg)

**Enregistrer** 

Fermer

### › Enquêtes SLS: impacts GMBI

### **Gestion locative/Enquêtes/Enquêtes OPS\_SLS/CRM**

Ajout des questions dans le formulaire:

- Numéro fiscal de référence
- Informations sur le lieu de naissance

![](_page_22_Picture_68.jpeg)

› Enquêtes SLS: impacts GMBI

### **Gestion locative/Enquêtes/Intégration des enquêtes**

![](_page_23_Picture_38.jpeg)

### <span id="page-24-0"></span>**Evolutions GLC**   $\sqrt{2}$

### **Gestion locative/Suivi événementiel**

### **Mail : contrôle et mise à jour des Pièces jointes PDF**

Si la date du document fusionné Docx est plus récente par rapport à la version PDF, une alerte de confirmation de mise à jour sera proposée à l'utilisateur.

![](_page_24_Picture_5.jpeg)

<span id="page-25-0"></span>**Gestion locative/Paramétrage/Communication**

Cette nouvelle fonctionnalité permet de classer les courriers par mois pour les clients qui n'ont pas mis en place ce classement.

![](_page_25_Picture_51.jpeg)

# Prem'Habitat Prem'Habitat Prem'Habitat

### $\rightarrow$  Classement des courriers par mois  $\overline{X}$

### **Gestion locative/Paramétrage/Communication**

![](_page_26_Picture_39.jpeg)

![](_page_26_Picture_40.jpeg)

### <span id="page-27-0"></span>› Suppression logique des quartiers, journaux de quittancement et liasses d'édition

**Gestion locative/Paramétrage/Paramétrage GL**

![](_page_27_Picture_36.jpeg)

### <span id="page-28-0"></span>**Evolutions GLC**   $\boxed{1}$

› Vérification de l'existence d'un CRM

**Gestion locative/Suivi social/Sélection compte**

Un message s'affiche et ferme la fenêtre de suivi des attentes s'il n'existe pas de CRM.

![](_page_28_Picture_57.jpeg)

![](_page_28_Picture_6.jpeg)

![](_page_28_Picture_7.jpeg)

<span id="page-29-0"></span>› Modèles Word / Gestion dynamique des images 2

**Gestion locative/Paramétrage/Communication/Modèles**

### **Actualisation automatique des champs de fusion**

A la fin de la fusion d'un modèle Word, on actualise automatiquement tous les champs du document fusionné. Cela permet notamment de gérer les insertions dynamiques d'images ou de blocs de texte.

### **Evolutions GLC**   $\sqrt{100}$

- › Modèles Word / Gestion dynamique des images
- **Gestion locative/Paramétrage/Communication/Modèles**

Exemple: la variable « chem\_logo » est alimentée par une requête SQL du modèle, ce qui permet de gérer un chemin dynamique.

Ici, on insère un 1<sup>er</sup> champ INCLUDEPICTURE, dans lequel on insère un 2nd champ MERGEFIELD.

![](_page_30_Picture_68.jpeg)

› Modèles Word / Format Word 97-2003 pour le paramétrage

**Gestion locative/Paramétrage/Communication/Modèles**

Lors de l'ouverture d'un modèle Word (fichier avec extension « .mod ») via la fenêtre de paramétrage des modèles, le format Word 97-2003 est désormais sélectionné par défaut. Cela permet d'enregistrer le modèle au bon format après modification.

### <span id="page-32-0"></span>**Evolutions GLC COOO**

![](_page_32_Picture_51.jpeg)

**Gestion locative/Enquêtes/Déclaration APL**

### **Traitement des fichiers de Mise à niveau des Identifiants (MID)**

Ce fichier permet de remettre à jour, et de communiquer à l'organisme, les identifiants propres au bailleur, pour chaque allocataire (identifiant = numéro du dossier locatif).

![](_page_32_Picture_52.jpeg)

> Déclaration APL / Fichiers MID et NAJ 2 2

NIMBRO SA

**Gestion locative/Enquêtes/Déclaration APL**

#### **Es Déclaration CAF**

#### 菡 Q  $x =$

#### DECLARATION CAF - SESSION MID N°00000053, GÉNÉRÉE : APL DE C.A.F. BAS RHIN

![](_page_33_Picture_53.jpeg)

### **Evolutions GLC COOO**

Calculer

Fermer

> Déclaration APL / Fichiers MID et NAJ 子 2

**Gestion locative/Enquêtes/Déclaration APL**

### **Traitement des comptes non à jour (NAJ)**

Le fichier des comptes non à jour contient les informations relatives aux locataires pouvant faire l'objet d'une saisine CCAPEX

![](_page_34_Picture_67.jpeg)

Calcul des comptes non à jour

Exclusion du quittancement de la période 12.2020

<span id="page-35-0"></span>![](_page_35_Figure_1.jpeg)

### **Gestion locative/Recouvrement/TIP**

![](_page_35_Figure_3.jpeg)

› [Sommaire GLC](#page-8-0)

![](_page_36_Picture_46.jpeg)

### **Gestion locative/Recouvrement/TIP**

La fenêtre de gestion des IBAN virtuels est accessible dans le module « TIP »

![](_page_36_Picture_4.jpeg)

![](_page_36_Picture_47.jpeg)

![](_page_36_Picture_6.jpeg)

### > Gestion des IBAN virtuels BBB

### **Gestion locative/Recouvrement/TIP**

![](_page_37_Picture_35.jpeg)

![](_page_38_Figure_2.jpeg)

### **Gestion locative/Location/Dossier locatif**

![](_page_38_Picture_36.jpeg)

Date paiement

17.05.2022

17.05.2022

17.05.2022

> Gestion des IBAN virtuels F<sup>3</sup>图 图

### **Gestion locative/Recouvrement/TIP**

#### Fichiers de paiements

![](_page_39_Picture_82.jpeg)

#### Fichiers de paiements

![](_page_39_Picture_8.jpeg)

067

#### **INTEGRATION DES FICHIERS DE PAIEMENTS**

 $\Box$ 

![](_page_39_Picture_83.jpeg)

0000000000

281722

10002174554

<span id="page-40-0"></span>› Créances douteuses: sécurisation et fiabilisation du traitement

**Gestion Locative/Recouvrement/Encaissements/Créances douteuses**

![](_page_40_Picture_5.jpeg)

Ces évolutions feront l'objet d'un patch avant la fin de l'année 2023

### **Création d'une session :**

- Ajout de l'exercice
- Du type de session
- Nouvelle option pour exclusion (terme réf.) avec une info bulle disponible
- Information sur le mode de calcul

![](_page_40_Picture_78.jpeg)

### › Créances douteuses: sécurisation et fiabilisation du traitement

**Gestion Locative/Recouvrement/Encaissements/Créances douteuses**

### **Recherche de sessions :**

Ajout des colonnes

- Exercice
- Type de session
- Sortants
- Sép. créditeurs

![](_page_41_Picture_71.jpeg)

### **Evolutions GLC COOD**

› Créances douteuses: sécurisation et fiabilisation du traitement

**Gestion Locative/Recouvrement/Encaissements/Créances douteuses**

### **Ajout de contrôles sur l'exercice**

![](_page_42_Picture_54.jpeg)

![](_page_42_Picture_6.jpeg)

### **Evolutions GLC COOO**

› Créances douteuses: sécurisation et fiabilisation du traitement

**Gestion Locative/Recouvrement/Encaissements/Créances douteuses**

### **Ajout de contrôles sur la création de sessions**

![](_page_43_Picture_50.jpeg)

![](_page_43_Picture_6.jpeg)

› Créances douteuses: sécurisation et fiabilisation du traitement

**Gestion Locative/Recouvrement/Encaissements/Créances douteuses**

### **Ajout de contrôles lors du calcul**

Contrôle de l'état en base de données (en cas de modification simultanée par autre user).

Contrôle du mode de calcul : doit être renseigné et connu dans le paramétrage.

Contrôle du régime de calcul : doit être renseigné et connu dans le paramétrage.

Contrôle des journaux liés au régime :

- Au moins un journal ;
- Les journaux liés doivent exister (non bloquant) ;
- Les journaux ne sont pas liés à un autre régime (non bloquant) ;
- Il y a des journaux de quittancement non vacants, qui ne sont liés à aucun régime (non bloquant).

Contrôle des tranches de provisions :

- Pas de tranche paramétrée pour ce régime et ce mode de calcul ;
- Dans les tranches du régime, il y a des zones de tension non renseignées ou non déclarées.

### **Evolutions GLC**  $\sqrt{100}$

› Créances douteuses: sécurisation et fiabilisation du traitement

**Gestion Locative/Recouvrement/Encaissements/Créances douteuses**

### **Ajout de contrôles lors du calcul**

Contrôles des rubriques (terme de référence) :

- Au moins une rubrique ;
- Rubriques vides ou non connues (non bloquant) ;
- Pas de rubrique de loyer ;
- Pas de rubrique d'IO ;
- Pas de rubrique de charges.

### **Evolutions GLC COOO**

› Créances douteuses: sécurisation et fiabilisation du traitement

**Gestion Locative/Recouvrement/Encaissements/Créances douteuses**

### **Ajout d'une fenêtre de contrôle après le calcul**

![](_page_46_Picture_43.jpeg)

Supprimer

**Conserver** 

Annuler

Excel

### › Créances douteuses: sécurisation et fiabilisation du traitement

**Gestion Locative/Recouvrement/Encaissements/Créances douteuses**

### **Ajout de contrôles à la validation**

- Contrôle de l'état et du type session en base (en cas de modification simultanée par un autre utilisateur).
- Dossiers déjà validés dans une autre session, pour le même exercice.

![](_page_47_Picture_81.jpeg)

### **Evolutions GLC**  $\boxed{1}$

› Créances douteuses: sécurisation et fiabilisation du traitement

**Gestion Locative/Recouvrement/Encaissements/Créances douteuses**

### **Ajout de contrôles à la validation**

![](_page_48_Picture_60.jpeg)

![](_page_48_Picture_6.jpeg)

![](_page_48_Picture_7.jpeg)

### **Evolutions GLC**  $\boxed{\mathbb{Z}}$

› Créances douteuses: sécurisation et fiabilisation du traitement

**Gestion Locative/Recouvrement/Encaissements/Créances douteuses**

### **Récapitulatif de la génération des écritures dans le bordereau**

![](_page_49_Picture_48.jpeg)

![](_page_49_Picture_6.jpeg)

### **Evolutions GLC COOD**

› Créances douteuses: sécurisation et fiabilisation du traitement

**Gestion Locative/Recouvrement/Encaissements/Créances douteuses**

### **Possibilité de dévalider une session avec des contrôles**

![](_page_50_Picture_44.jpeg)

![](_page_50_Picture_45.jpeg)

### › Créances douteuses: sécurisation et fiabilisation du traitement

**Gestion Locative/Recouvrement/Encaissements/Créances douteuses**

### **Calcul d'un état des soldes**

![](_page_51_Picture_40.jpeg)

# B **Patch PRH 4.2 GDE**

![](_page_52_Picture_1.jpeg)

![](_page_53_Picture_0.jpeg)

# **GDE-GTP**

**1** Le Carnet d'Information Logement (C.I.L.)

![](_page_53_Picture_3.jpeg)

## **Evolutions GDE**

### › Carnet d'information logement

#### **Gestion des dépenses d'entretien/CIL**

Interface de consultation des informations ayant un impact énergétique sur les logements

![](_page_54_Picture_142.jpeg)

Présence des documents techniques

- Plans/coupes du bâtiment
- Plans des réseaux du bâtiment
- Notice d'ouvrages du bâtiment
- DPE du lot
- Présence de notices fonctionnelles
- Présence de notices d'entretien

Consultation des documents en GED

Liste des travaux ayant un impact énergétique (informations issues des opérations de construction et rénovation gérées dans PRH)

Liste des composants en lien avec la performance énergétique

# **Merci de votre participation !**

![](_page_55_Picture_1.jpeg)

WWW.aareon.com | An Aareal Bank Group company